# **Você pode fazer cópias nas impressoras Moby, Escada e Compasso da seguinte maneira:**

**O painel inicial tem a seguinte aparência:**

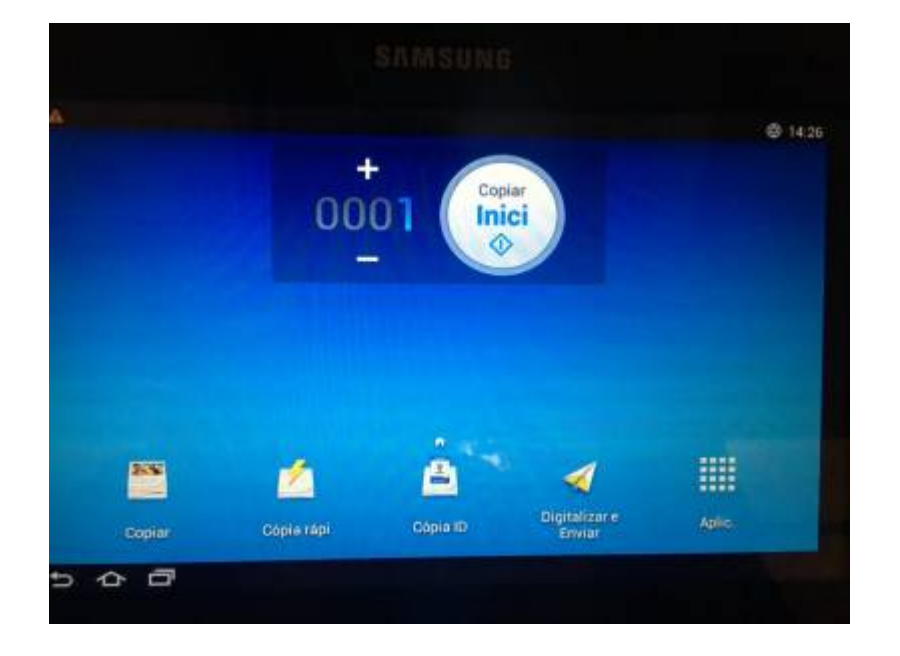

**No painel inicial, localize o campo de logon no canto superior direito**

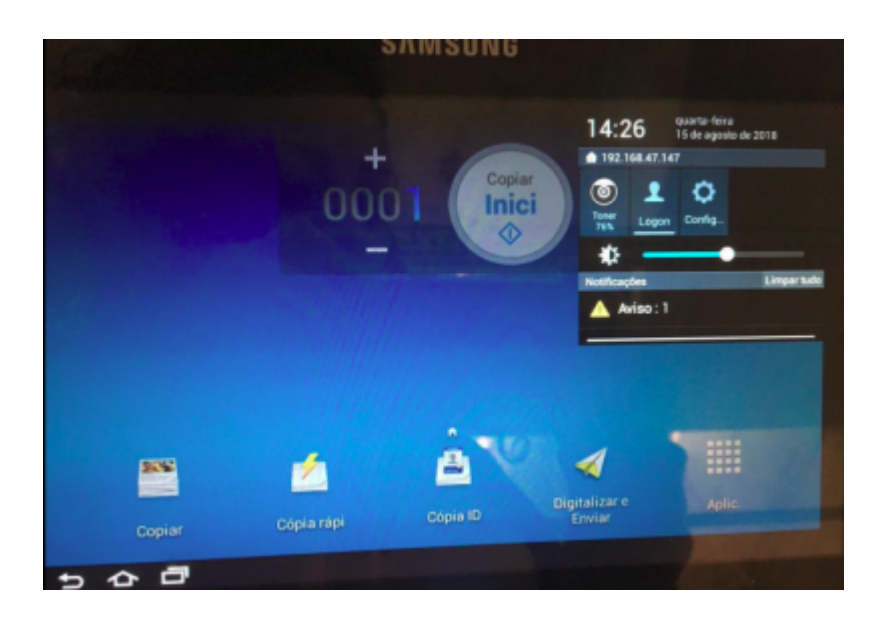

**Para fazer o login, utilize os dados de usuário fornecido no email**

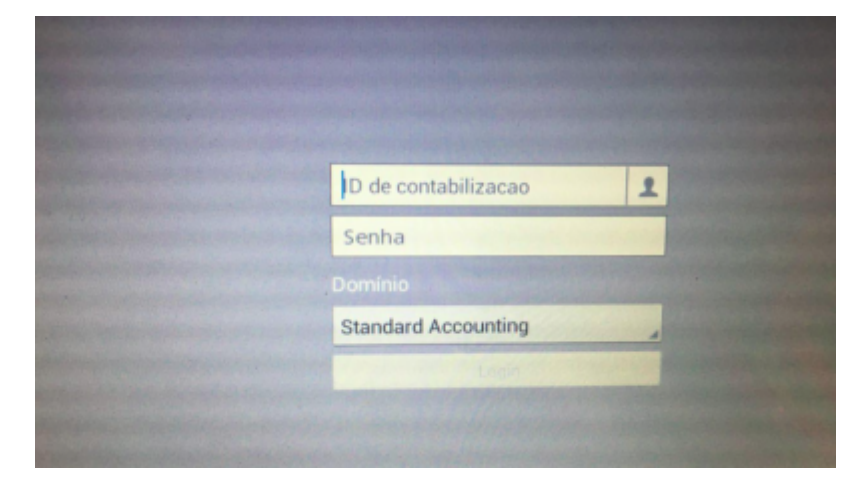

### **Insira o documento no leitor e se possível feche a tampa**

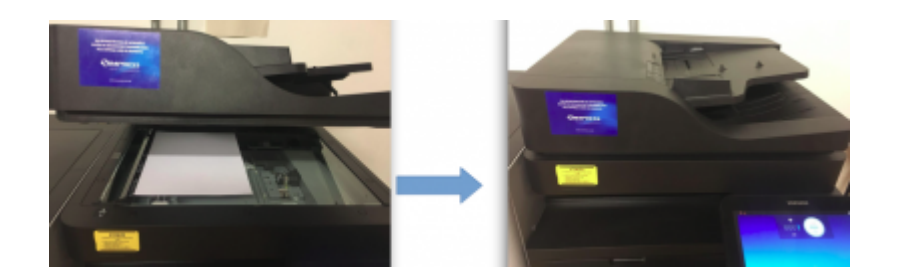

#### **No Painel inicial, selecione a opção COPIAR**

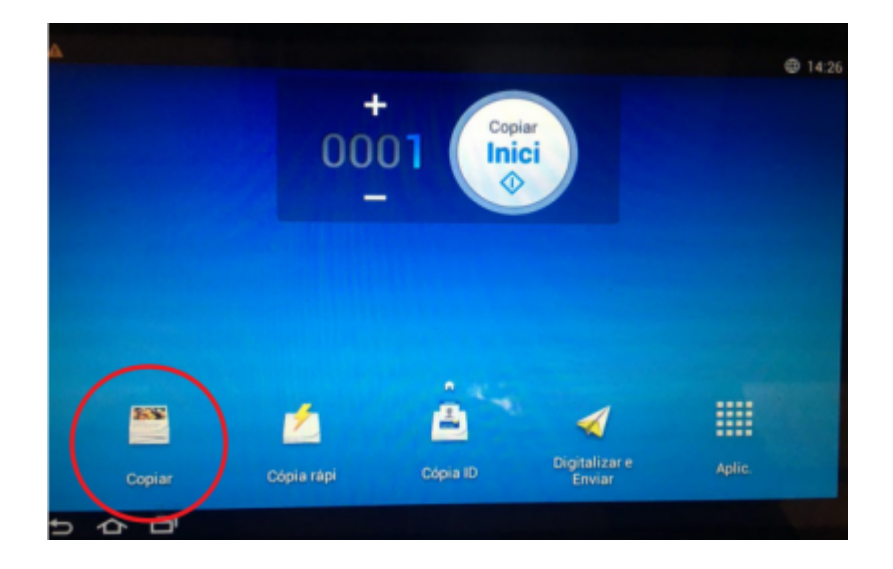

**Se necessário, ajuste as configurações de cópia.**

**Selecione a opção INICIAR**

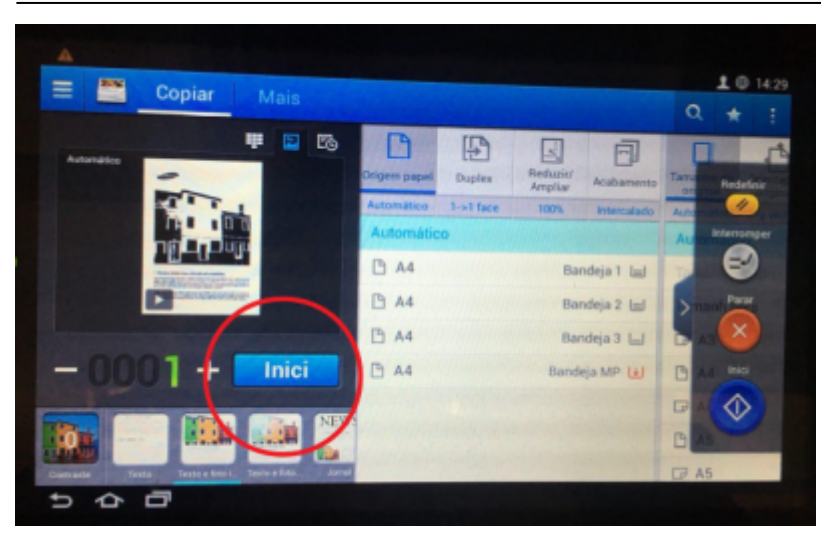

Abra o arquivo que você deseja imprimir e transforme ele em PDF com o programa CutePDF (é bem simples, após instalar ele cria uma impressora na sua máquina que basta você pedir para imprimir com ela e escolha onde será criado o PDF)

Feito isso, de dentro do IME (fisicamente) conecte-se ao servidor hades.ime.usp.br com o programa Tunnelier e ele abrirá 2 janelas: uma é um terminal e outra é uma de transferência de arquivos.

Na janela de transferência de arquivos, à esquerda ficam suas pastas locais e à direita a sua pasta no servidor. Basta mover os arquivos desejados para o servidor.

Após essa etapa, na janela do terminal, utilize o comando printpdf\_acroread -PIMPRESSORA ARQUIVO.PDF (ou também pode ser lpr -PIMPRESSORA ARQUIVO.PDF) ou caso queira imprimir no modo 1 página por folha, printpdf\_acroread -PIMPRESSORAS arquivo.pdf (ou tamém lpr - PIMPRESSORAS ARQUIVO.PDF)

Link para download do programa Bitvise Tunnelier - <http://dl.bitvise.com/BvSshClient-Inst.exe>

Link para download do programa CutePDF Writer - <http://www.cutepdf.com/download/CuteWriter.exe>

## **Se você usar Linux ou OSX, pode utilizar a linha de comando (terminal), da seguinte forma:**

Primeiro passo: Enviar o arquivo a ser impresso para sua conta da rede: Para isso, abra um terminal e utilize o comando abaixo (o que está entre aspas incluindo o : (dois pontos))

"scp CAMINHODOARQUIVOLOCAL USUÁRIO@hades.ime.usp.br:"

Isso irá copiar o arquivo NOMEDOARQUIVOLOCAL dentro da pasta home do usuário (~USUÁRIO)

Segundo passo: Logar em um dos servidores do IME para poder imprimir (hades). Para tal, utilize o comando:

ssh USUÁRIO@hades.ime.usp.br

Terceiro passo: linha de comando para imprimir o arquivo. Basta utilizar o comando:

lpr -PIMPRESSORA CAMINHODOARQUIVO

## **DICAS**

Procure trabalhar com arquivos PDF já em tamanho A4. Gere um arquivo PDF do documento que deseja imprimir e verifique se está correto antes de mandá-lo para o servidor. Certifique-se de gerar com o tamanho de papel correto de acordo com o tipo de papel que deseja imprimir (A4).

Você poderá ver o status da sua impressão em<http://cups.ime.usp.br:631/printers>bastando selecionar a impressora que você mandou imprimir.

From: <https://wiki.ime.usp.br/> - **Wiki da Rede IME**

Permanent link: **<https://wiki.ime.usp.br/tutoriais:copia?rev=1534359654>**

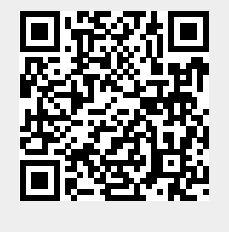

Last update: **2019-03-15 10:03**